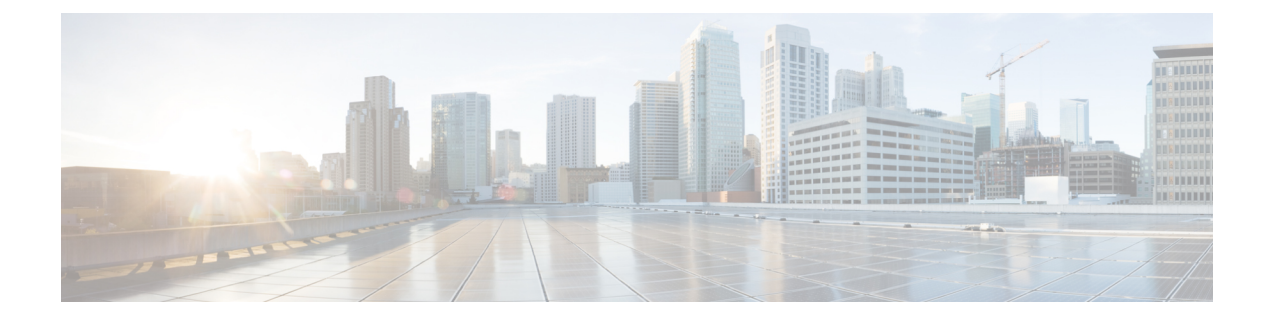

## **ultram\_ucs\_utils.py Help**

Enter the following command to display help for the UCS utilities available through the Ultra M Manager:

```
./ultram_ucs_utils.py h
```

```
usage: ultram_ucs_utils.py [-h] --cfg CFG --login UC_LOGIN UC_LOGIN
                         (--upgrade | --mgmt | --status | --undercloud UC_RC)
                         [--mode] [--serial-delay SERIAL_DELAY]
                         [--server SERVER] [--file FILE]
                         [--protocol {http,https,tftp,sftp,ftp,scp}]
                         [--access ACCESS ACCESS] [--secure-boot]
                         [--update-type {immediate,delayed}] [--reboot]
                         [--timeout TIMEOUT] [--verify] [--stop-on-error]
                         [--bios-param BIOS_PARAM]
                         [--bios-values BIOS VALUES [BIOS VALUES ...]]
optional arguments:
 -h, --help show this help message and exit
 --cfg CFG Configuration file to read servers
 --login UC_LOGIN UC_LOGIN
                      Common Login UserName / Password to authenticate UCS servers
 --upgrade Firmware upgrade, choose one from:
                        'bios': Upgrade BIOS firmware version
                        'cimc': Upgrade CIMC firmware version
                        'huu' : Upgrade All Firmwares via HUU based on ISO
  --mgmt Server Management Tasks, choose one from:
                         'power-up' : Power on the server immediately
                         'power-down' : Power down the server (non-graceful)
                         'soft-shut-down': Shutdown the server gracefully
                        'power-cycle' : Power Cycle the server immediately
                        'hard-reset' : Hard Reset the server
                        'cimc-reset' : Reboot CIMC
                        'cmos-reset' : Reset CMOS
                        'set-bios' : Set BIOS Parameter
  --status Firmware Update Status:
                        'bios-upgrade' : Last BIOS upgrade status
                        'cimc-upgrade' : Last CIMC upgrade status
                        'huu-upgrade' : Last ISO upgrade via Host Upgrade Utilties
                         'firmwares' : List Current set of running firmware versions
                         'server' : List Server status
                        'bios-settings' : List BIOS Settings
 --undercloud UC_RC Get the list of servers from undercloud
 --mode Execute action in serial/parallel
  --serial-delay SERIAL DELAY
                      .<br>Delay (seconds) in executing firmware upgrades on node in case of
```

```
serial mode
```

```
Firmware Upgrade Options::
  --server SERVER Server IP hosting the file via selected protocol
  --file FILE Firmware file path for UCS server to access from file server
 --protocol {http,https,tftp,sftp,ftp,scp}
                        Protocol to get the firmware file on UCS server
 --access ACCESS ACCESS
                        UserName / Password to access the file from remote server using
https, sftp, ftp, scp
  --secure-boot Use CIMC Secure-Boot.
  --update-type {immediate,delayed}
                        Update type whether to send delayed update to server or immediate
 --reboot Reboot CIMC before performing update<br>--timeout TIMEOUT Update timeout in mins should be more
                       Update timeout in mins should be more than 30 min and less than 200
min
 --verify Use this option to verify update after reboot
 --stop-on-error Stop the firmware update once an error is encountered
BIOS Parameters configuratioon:
  --bios-param BIOS_PARAM
                        BIOS Paramater Name to be set
  --bios-values BIOS_VALUES [BIOS_VALUES ...]
                       BIOS Paramater values in terms of key=value pair separated by space
```
**ultram\_ucs\_utils.py Help**